## **Testing the CAPER in Sage**

## The Data Center at NCCEH

December 2017

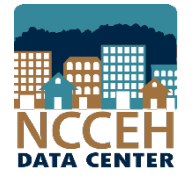

North Carolina Coalition to End Homelessness securing resources encouraging public dialogue advocating for public policy change

**1. Run** the 2017 CAPER in NC HMIS (or your comparable database). Review the report for data quality issues and make corrections as needed.

**2. Download** the 2017 CAPER CSV file to your computer.

CSV-CAPER 2017 ES 1513628170650

**3. Upload** the CAPER (CSV file) to Sage's testing feature. Click the link to generate a paper report.

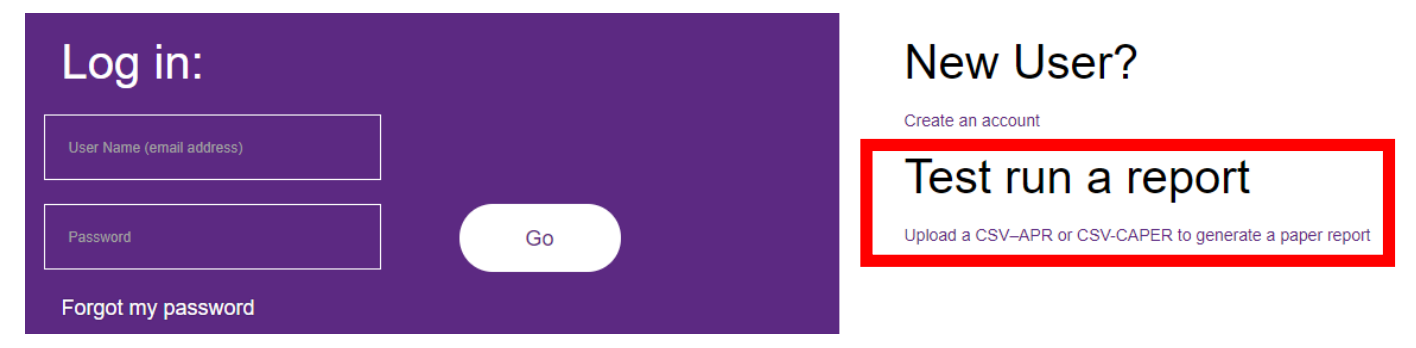

**4. Select** the CSV CAPER 2017, choose the CSV File, click box if not a robot, click "Upload and Test".

Please select a report that you wish to test from the dropdown list below:

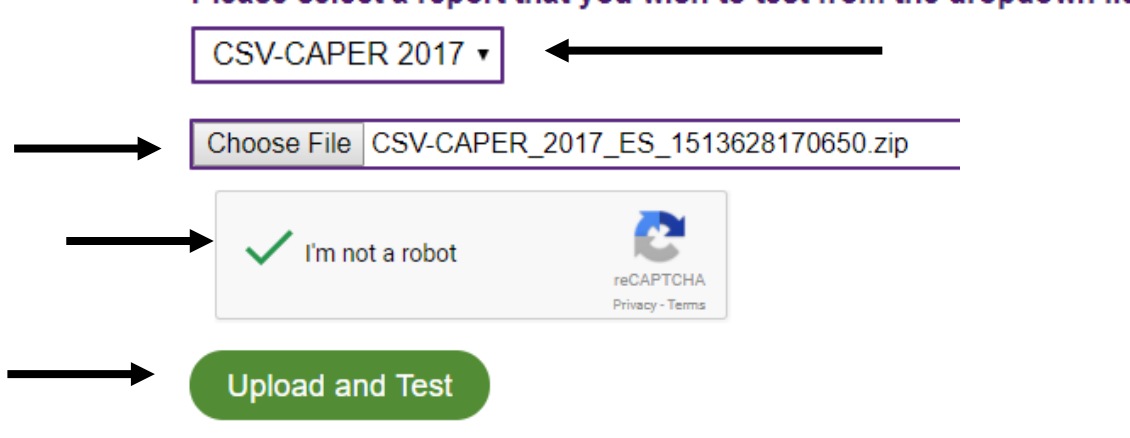

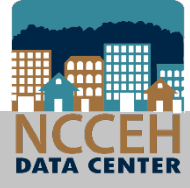

## **5. Click** "Create Report" if the information in the validation tables are accurate.

## **Results**

The upload has passed all validations.

Review the Project Identifiers and Report Validations, then click 'Create Report'.

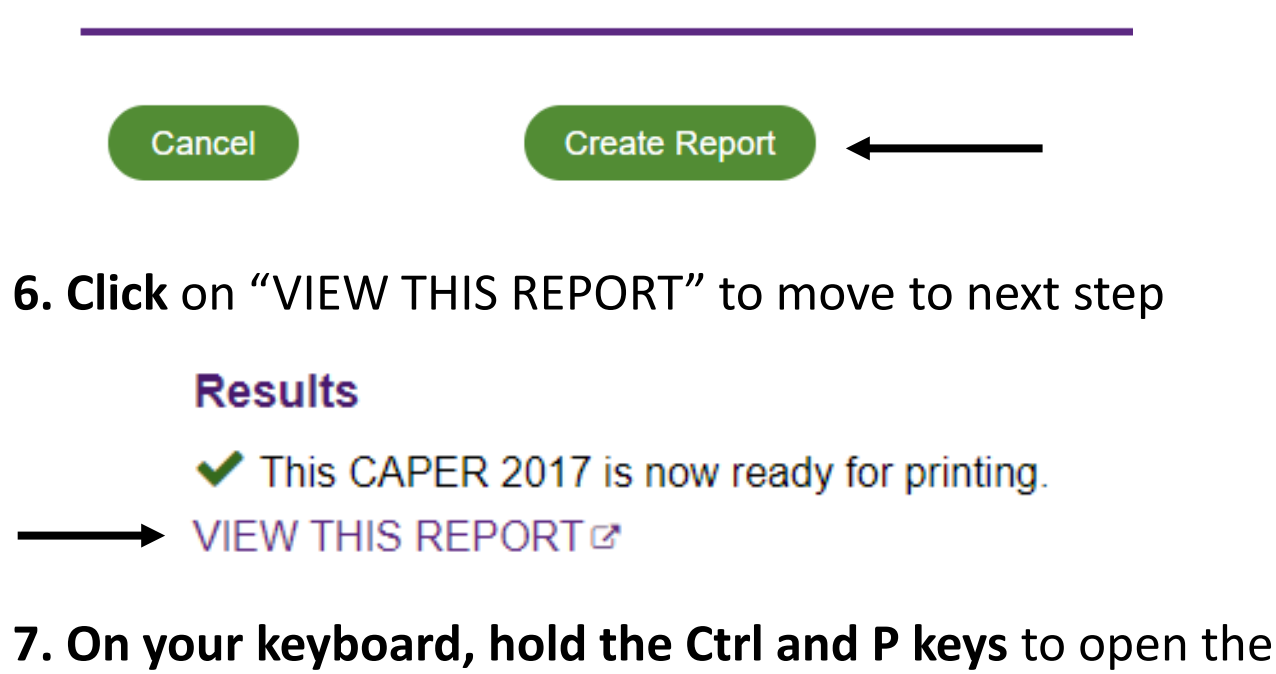

print screen function. Change destination to PDF.

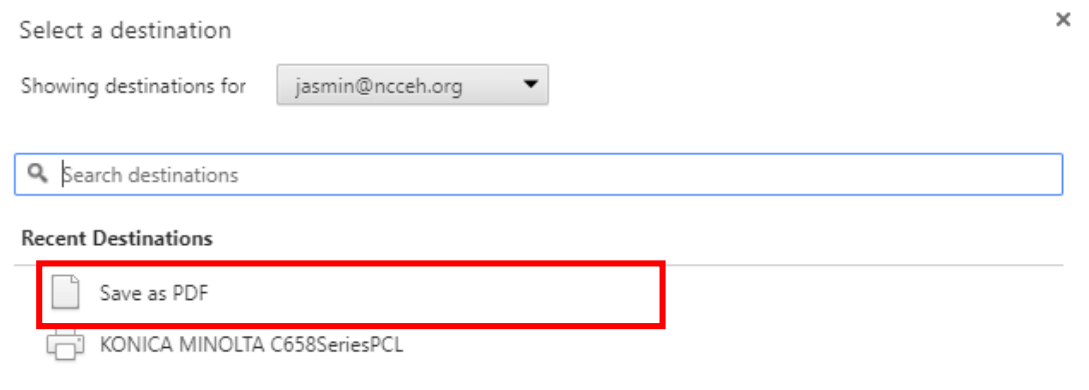

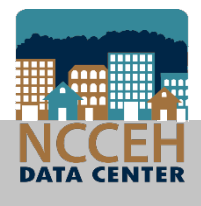